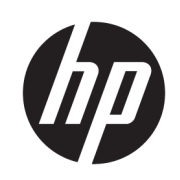

# Stampante HP Stitch S300 64 pollici Stampante HP Stitch S500 64 pollici

Informazioni introduttive

© Copyright 2018 HP Development Company, L.P.

Edizione 1

#### Note legali

Le informazioni contenute nel presente documento sono soggette a modifica senza preavviso.

Le sole garanzie per prodotti e servizi HP sono esposte in modo esplicito nelle allegate dichiarazioni di garanzia. Nulla di quanto qui contenuto potrà essere interpretato come un elemento atto a costituire una garanzia ulteriore. HP declina ogni responsabilità per eventuali omissioni ed errori tecnici o editoriali contenuti nel presente documento.

# Sommario

#### 

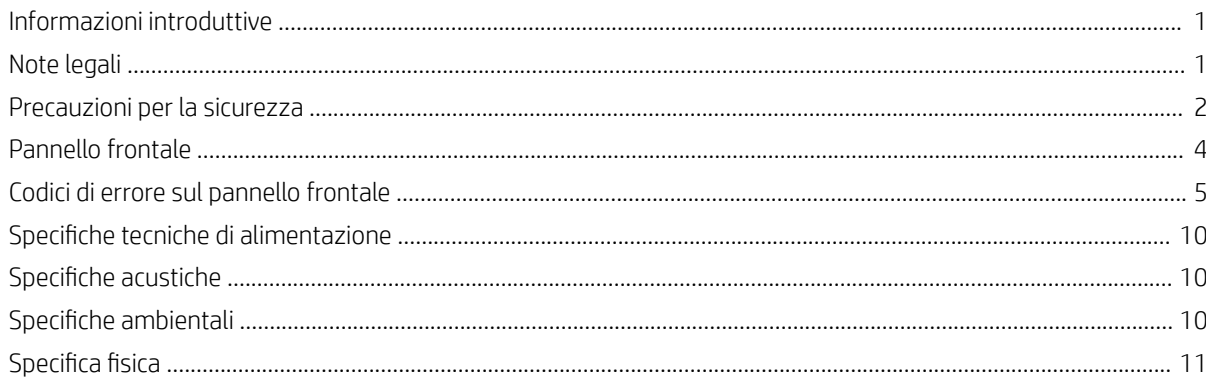

# <span id="page-4-0"></span>Stampanti HP Stitch S300 64 pollici e S500 64 pollici

## Informazioni introduttive

#### Descrizione

Il prodotto è una stampante a getto d'inchiostro a sublimazione del colore per la stampa di progettazioni di alta qualità. Alcune delle caratteristiche principali sono:

- Capacità di stampare su carta per riproduzione o direttamente su tessuto, e anche su materiali porosi
- Testine di stampa autosostituibili
- Strumenti di gestione del colore facili da usare, ad esempio HP Professional Pantone Color Matching
- Centinaia di impostazioni predefinite per i supporti di stampa pronte all'uso e facilmente disponibili

Questo documento introduttivo include le note legali e le istruzioni sulla sicurezza, descrive l'uso del pannello frontale, elenca i codici di errore che si possono verificare e fornisce le specifiche tecniche di alimentazione.

#### Dove si trova la documentazione

È possibile scaricare la guida per l'utente della stampante dalla pagina:

HP Stitch S300 64 pollici Stampante:

www.hp.com/go/StitchS30064in/manuals

HP Stitch S500 64 pollici Stampante:

www.hp.com/go/StitchS50064in/manuals

Ulteriori informazioni sono disponibili alla pagina:

Stampante HP Stitch S300 64 pollici:

<http://www.hp.com/go/StitchS30064in/training>

www.hp.com/go/StitchS30064in/support

Stampante HP Stitch S500 64 pollici:

<http://www.hp.com/go/StitchS50064in/training>

www.hp.com/go/StitchS50064in/support

I video su come utilizzare la stampante sono disponibili alle pagine:

- <http://www.hp.com/supportvideos>
- <http://www.youtube.com/HPSupportAdvanced>

#### Note legali

© Copyright 2018 HP Development Company, L.P.

Le informazioni contenute nel presente documento sono soggette a modifica senza preavviso. Le sole garanzie relative ai prodotti e ai servizi HP sono esposte sotto forma di dichiarazioni di garanzia esplicita che accompagnano tali prodotti e servizi. Nulla di quanto qui contenuto potrà essere interpretato come un elemento atto a costituire una garanzia ulteriore.

HP declina ogni responsabilità per eventuali omissioni ed errori tecnici o editoriali contenuti nel presente documento.

In alcuni paesi o regioni, nella confezione è inclusa una copia della Garanzia limitata HP in formato cartaceo. Nei paesi o nelle regioni in cui la garanzia non è fornita in formato cartaceo, è possibile richiederne una copia stampata dalla pagina [http://www.hp.com/go/orderdocuments.](http://www.hp.com/go/orderdocuments) È possibile reperire la Dichiarazione di conformità cercando BCLAA-1707, BCLAA-1708 all'indirizzo [http://www.hp.eu/certificates.](http://www.hp.eu/certificates)

#### <span id="page-5-0"></span>Precauzioni per la sicurezza

Prima di utilizzare la stampante, leggere, comprendere e seguire le precauzioni di sicurezza contenute in questo documento e le normative locali relative ad ambiente, salute e sicurezza. L'utilizzo di questa apparecchiatura non è adatto per i luoghi in cui potrebbero esserci bambini. Per qualsiasi manutenzione o sostituzione di parti, seguire le istruzioni riportate nella documentazione HP per ridurre al minimo i rischi di sicurezza e per evitare di danneggiare la stampante.

#### Linee guida generali per la sicurezza

All'interno della stampante non sono presenti parti riparabili dall'operatore, ad eccezione di quelle coperte dal programma Customer Self Repair di HP (vedere<br>http://www.hp.com/go/selfrepair). Per assistenza relativa ad al )/selfrepair). Per assistenza relativa ad altre parti, rivolgersi a personale qualificato.

Spegnere la stampante e contattare il servizio di assistenza nei seguenti casi:

- Cn cavo di alimentazione è danneggiato
- La stampante è stata danneggiata in seguito ad un urto.
- Si è verificato un danno meccanico o a uno dei moduli.
- Nella stampante è penetrato del liquido.
- Dalla stampante fuoriescono fumo o odori insoliti.
- La stampante è caduta.
- La stampante non funziona normalmente.

Spegnere la stampante:

- **Temporale**
- Durante una interruzione di corrente

Prestare particolare attenzione alle parti contrassegnate con etichette di avviso.

Non riparare o sostituire alcuna parte della stampante, né tentare di eseguire alcuna manutenzione, a meno che ciò non sia specificamente raccomandato nelle istruzioni per la manutenzione da parte dell'utente o in istruzioni di riparazione che l'utente comprende ed è in grado di portate a termine.

Non tentare di riparare, disassemblare o modificare personalmente il dispositivo.

- Utilizzare solo parti di ricambio originali HP.
- Per la riparazione o la reinstallazione del dispositivo, contattare il fornitore di assistenza autorizzato più vicino.
- In caso contrario si possono verificare scosse elettriche, incendi, problemi con il prodotto o lesioni.

#### Pericolo di scosse elettriche

AVVERTENZA! L'alimentatore integrato funziona a tensioni pericolose che possono provocare morte o lesioni personali gravi.

La stampante prevede l'utilizzo di un cavo di alimentazione. Staccare il cavo di alimentazione prima di effettuare interventi di manutenzione sulla stampante.

Per evitare il rischio di scosse elettriche:

- Collegare la stampante solo a prese elettriche con messa a terra.
- Non rimuovere o aprire qualsiasi coperchio chiuso o spina del sistema.
- Non inserire oggetti negli alloggiamenti della stampante.

#### Rischio di ustioni

Per evitare lesioni personali, adottare le seguenti precauzioni:

- In caso di inceppamento del supporto, lasciare raffreddare la stampante prima di accedere alla zona di stampa e alla piastra di uscita.
- Prima di eseguire interventi di manutenzione, lasciare raffreddare la stampante.

#### Rischio di incendio

Per evitare il rischio di incendio, osservare le seguenti precauzioni:

- Il cliente è responsabile della conformità a i requisiti della stampante e del Codice Elettrico secondo la giurisdizione locale del paese in cui l'apparecchiatura è installata. Utilizzare un alimentatore con la tensione di alimentazione indicata sulla targhetta.
- Collegare il cavo di alimentazione a una linea dedicata, ognuna protetta da un interruttore di derivazione come indicato nella Guida alla preparazione del sito di installazione.
- Utilizzare solo il cavo di alimentazione fornito da HP con la stampante. Non utilizzare cavi di alimentazione danneggiati. Non utilizzare il cavo di alimentazione con altri prodotti.
- Non inserire oggetti negli alloggiamenti della stampante.
- Fare attenzione a non versare liquidi sulla stampante. Dopo la pulizia, assicurarsi che tutti i componenti siano asciutti prima di utilizzare nuovamente la stampante.
- Non utilizzare prodotti spray contenenti gas infiammabili all'interno o intorno alla stampante. Non utilizzare la stampante in ambienti a rischio di esplosioni.
- Non bloccare o coprire le aperture della stampante.

#### Rischio meccanico

La stampante è dotata di parti mobili che possono provocare lesioni. Per evitare lesioni personali, adottare le seguenti precauzioni quando la stampante è in funzione chiudere la stampante:

- Stare distanti e tenere lontano i vestiti dalle parti mobili della stampante.
- Evitare di indossare collane, braccialetti e altri oggetti pendenti.
- Le persone con capelli lunghi devono proteggerli per evitare che cadano o si impiglino nella stampante.
- Fare attenzione che maniche o quanti non restino impigliati nelle parti mobili della stampante.
- Evitare di sostare nelle vicinanze delle ventole per evitare il rischio di subire lesioni e di peggiorare la qualità di stampa a causa dell'ostruzione del flusso d'aria.
- Non toccare ingranaggi o rulli mobili durante la stampa.
- Non azionare la stampante con i coperchi rimossi.
- Durante il caricamento del supporto di stampa, mantenersi a una distanza sicura. È importante che nessuno sia vicino alla stampante.

#### Rischio di radiazioni luminose

Radiazioni luminose vengono emesse dall'illuminazione della zona di stampa. Questa illuminazione è conforme ai i requisiti EXEMPT GROUP (assenza di pericolo) IEC 62471:2006: *sicurezza fotobiologica delle lampade e dei sistemi di lampade*. Tuttavia, si consiglia di non guardare direttamente i LED mentre sono accesi. Non modificare il modulo.

#### Pericolo chimico

Vedere le schede tecniche disponibili alla pagina <http://www.hp.com/go/msds> per identificare le sostanze chimiche dei materiali di consumo. Deve essere predisposta una ventilazione sufficiente per garantire un adeguato controllo dell'esposizione alle sostanze nell'aria. Per indicazioni sulle misure appropriate da adottare presso la propria sede, consultare il proprio specialista di condizionamento dell'aria o ambiente, salute e sicurezza.

Per informazioni più dettagliate, fare riferimento alle sezioni Ventilazione e Aria condizionata nella *Guida per la preparazione dell'ambiente d'installazione*, disponibile agli indirizzi www.hp.com/go/StitchS30064in/manuals e www.hp.com/go/

#### Ventilazione

Per mantenere dei livelli di comfort, è necessaria aria fresca da ventilazione. La ventilazione deve essere conforme alle linee guida e alle normative locali in termini di ambiente, salute e sicurezza. Seguire le raccomandazioni sulla ventilazione riportate nella *Guida per la preparazione dell'ambiente d'installazione*.

NOTA: Le unità di ventilazione non devono soffiare aria direttamente sulla stampante.

#### Condizionamento dell'aria

Oltre alla ventilazione di aria fresca per evitare rischi alla salute, si consiglia il mantenimento di livelli ambientali corretti sul posto di lavoro assicurando che vi siano le condizioni climatiche di funzionamento specificate nella *Guida per l'utente* per evitare il malfunzionamento dell'apparecchiatura e fastidi per l'operatore. Il condizionamento dell'aria nell'area di lavoro deve prendere in considerazione il fatto che la stampante produce calore.

La dissipazione di alimentazione della stampante è in genere 0,75 kW per la stampante HP Stitch S300/S500 64 pollici.

Il condizionamento dell'aria deve essere conforme alle linee guida e alle normative locali in termini di ambiente, salute e sicurezza.

**NOTA:** Le unità di condizionamento dell'aria non devono soffiare aria direttamente sull'apparecchiatura.

#### <span id="page-7-0"></span>Rischi correlati all'impiego di supporti di stampa pesanti

Particolare attenzione va prestata nella gestione di supporti di stampa pesanti per evitare lesioni personali.

- Lo spostamento di un rotolo di supporto di stampa pesante richiede sempre due persone. È necessario fare attenzione per evitare strappi muscolari alla schiena e/o lesioni.
- Utilizzare sempre un elevatore a forca, un autocarro per pallet o altra attrezzatura analoga per sollevare i supporti di stampa. La stampante è compatibile con molti di questi dispositivi.
- Indossare sempre abbigliamento e accessori protettivi, inclusi stivali e guanti.

#### Gestione dell'inchiostro

HP consiglia di indossare dei guanti per maneggiare i componenti del sistema inchiostro.

#### Pannello frontale

Il pannello frontale è uno schermo tattile dotato di un'interfaccia grafica utente; si trova sulla parte anteriore destra della stampante e offre il controllo completo della stampante: dal pannello frontale è possibile visualizzare informazioni sulla stampante, modificare impostazioni, eseguire calibrazioni e test e così via. Sul pannello frontale vengono inoltre visualizzati eventuali avvisi per gli utenti (avvertenze e messaggi di errore).

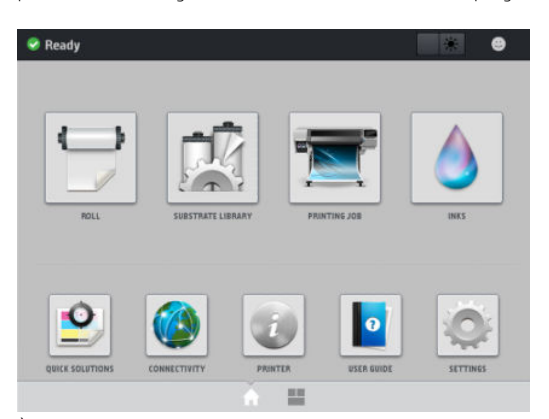

È presente una schermata iniziale alternativa che è possibile visualizzare facendo scorrere il dito sullo schermo verso sinistra o premendo il pulsante del widget nell'area inferiore centrale dello schermo. La schermata riepiloga lo stato delle cartucce di inchiostro, del supporto e del processo di stampa corrente.

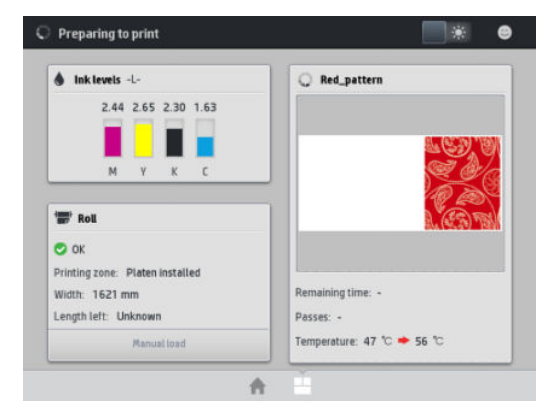

Il pannello frontale è dotato di un'ampia area centrale per la visualizzazione delle icone e delle informazioni dinamiche. Sul lato destro e sinistro è possibile visualizzare fino a sei icone fisse in momenti diversi. Solitamente non vengono visualizzate nello stesso momento.

#### Icone fisse a sinistra e a destra

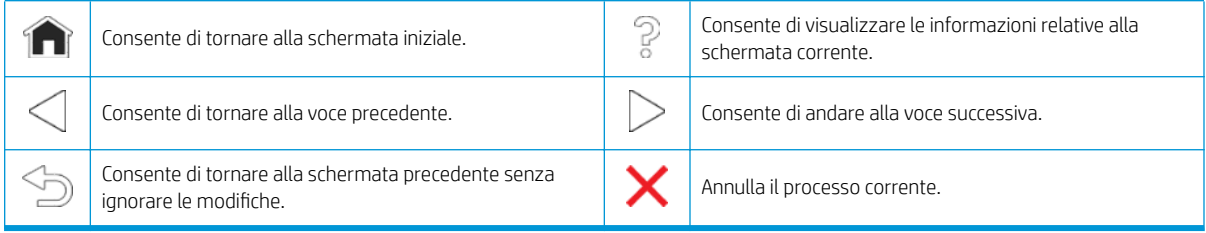

#### <span id="page-8-0"></span>Icone dinamiche della schermata iniziale

Questi elementi vengono visualizzati solo nella schermata iniziale:

- In alto a sinistra della schermata viene visualizzato un messaggio in cui è mostrato lo stato della stampante o l'avviso corrente più importante. Toccare in corrispondenza di questo messaggio per visualizzare un elenco di tutti gli avvisi correnti insieme alle icone indicanti la rispettiva gravità. È possibile toccare sull'avviso per ricevere assistenza per la risoluzione del problema.
- In alto a destra, toccare **per accendere o spegnere la luce di illuminazione della zona di stampa.**

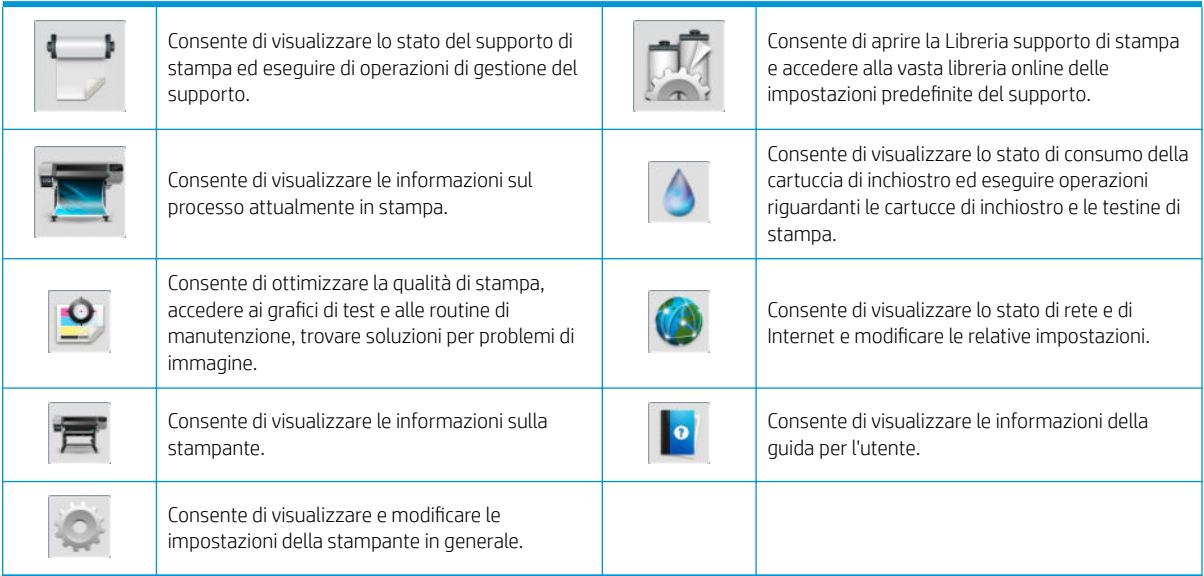

Se la stampante rimane inutilizzata per un certo periodo di tempo, passa in modalità di sospensione e il display del pannello frontale si spegne. Per modi icare il tempo di attesa prima dell'attivazione della modalità di sospensione, toccare , cuindi Impostazione > Opzioni pannello frontale > Timeout per modo inattivo. È possibile impostare il tempo in un intervallo compreso tra 5 e 60 minuti. Il valore prede inito è 10 minuti.

Se viene intrapresa un'azione esterna, la stampante esce dalla modalità di sospensione e il display del pannello frontale si accende.

#### Codici di errore sul pannello frontale

In alcune circostanze, sul pannello frontale viene visualizzato un codice di errore numerico. Per risolverlo, seguire il suggerimento riportato nella colonna Soluzione consigliata. Se la soluzione consigliata non risolve il problema, rivolgersi all'assistenza tecnica.

Se sul pannello frontale viene visualizzato un codice di errore non incluso nell'elenco, spegnere e riaccendere la stampante. Se il problema persiste, contattare l'assistenza tecnica.

Tenere sempre la stampante aggiornata con la versione del firmware più recente disponibile, in quanto comprende correzioni di errori più comuni.

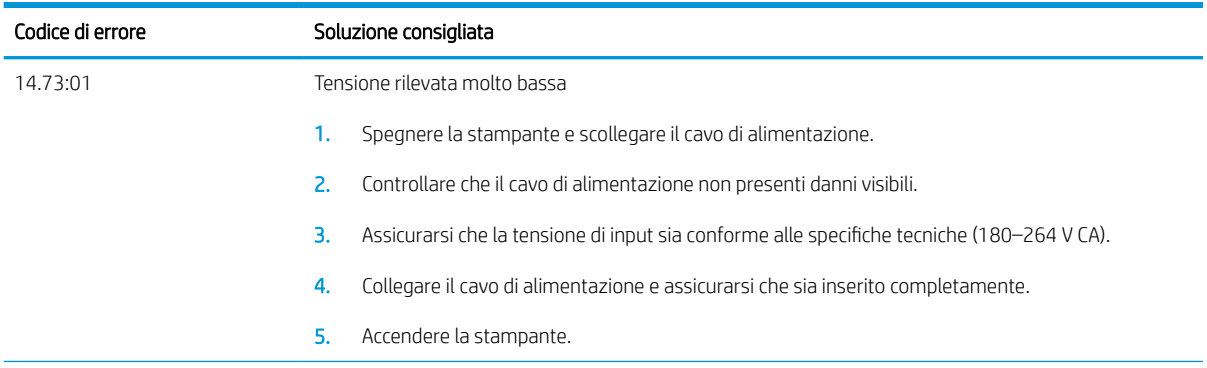

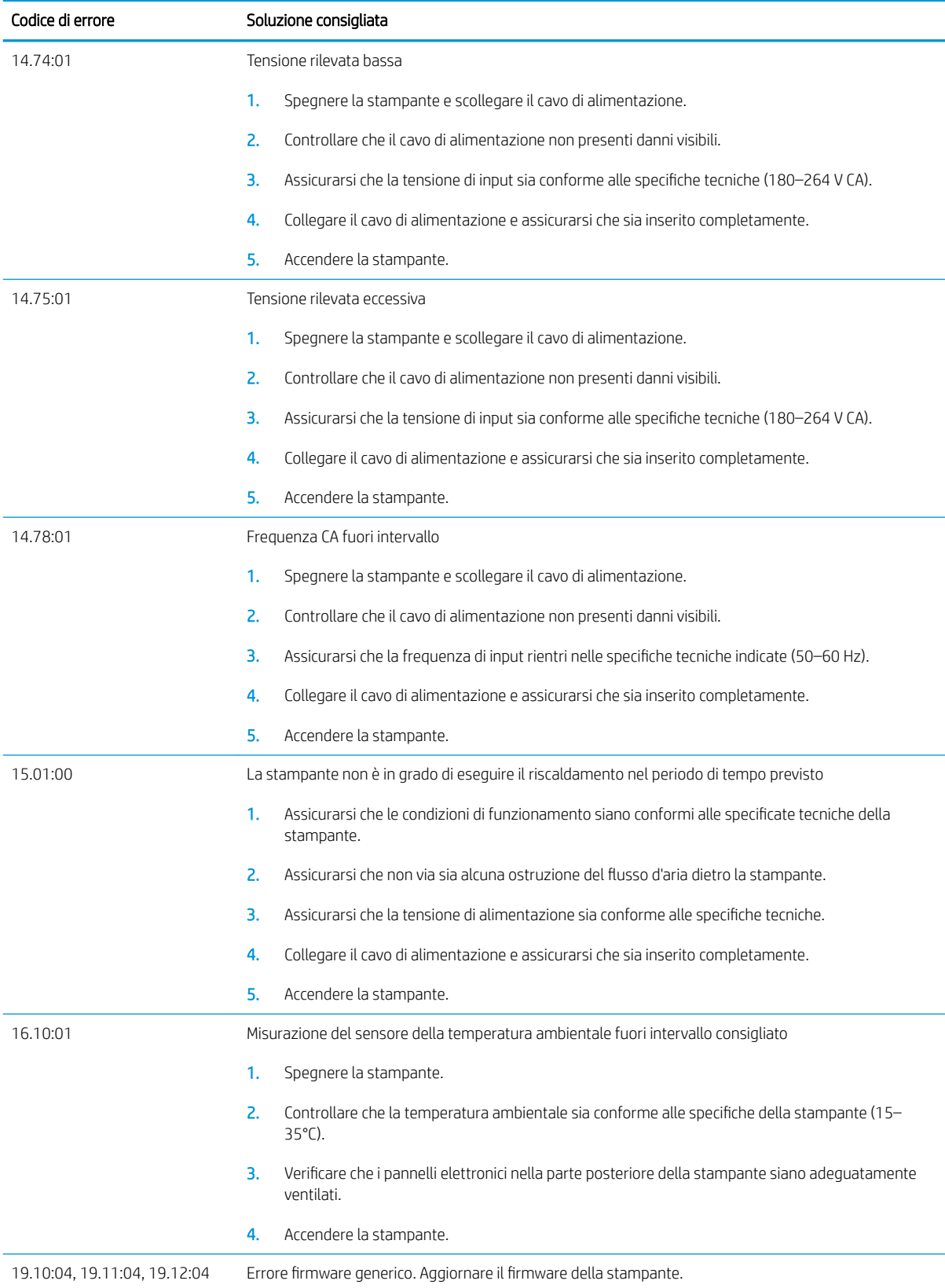

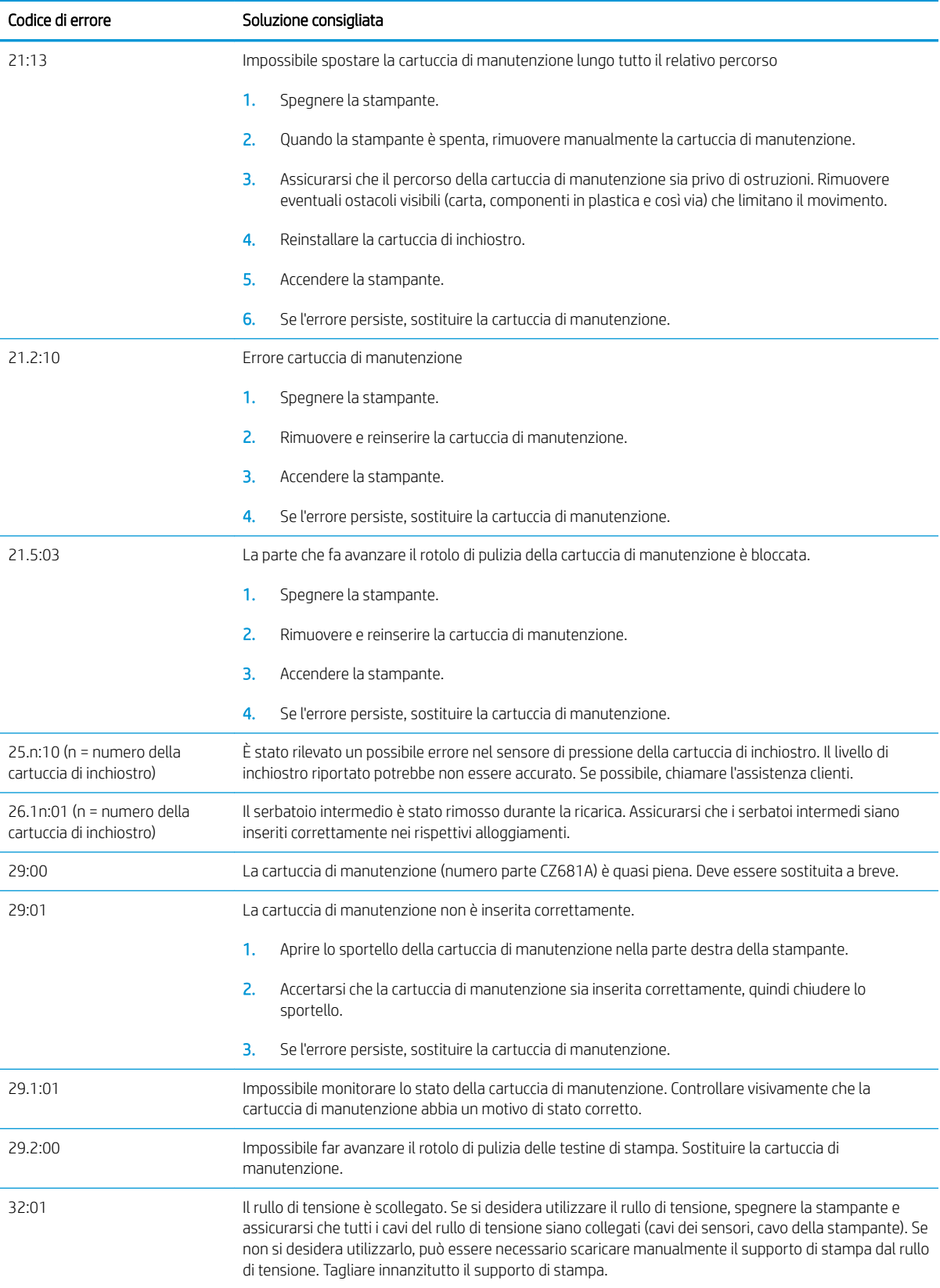

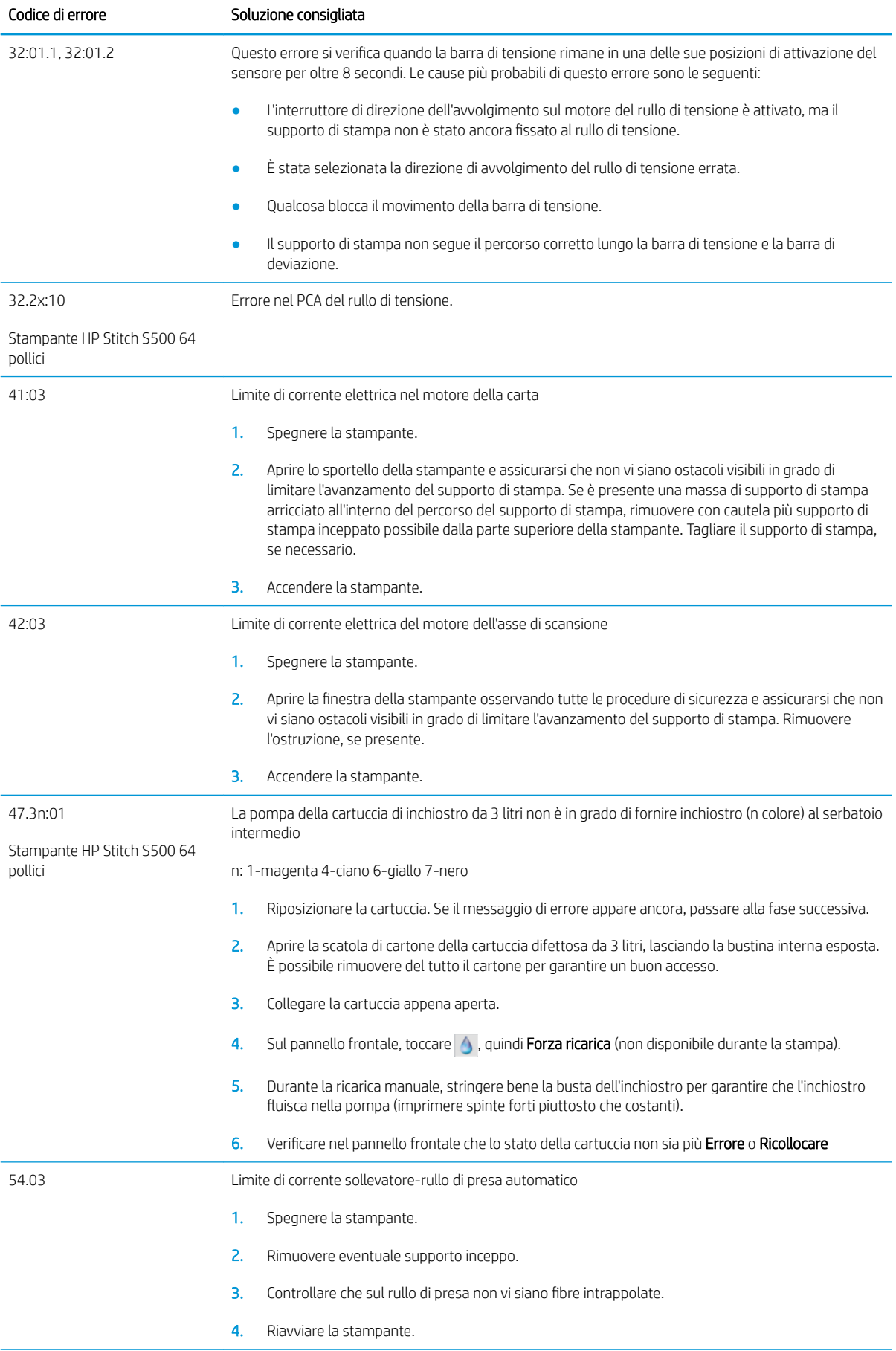

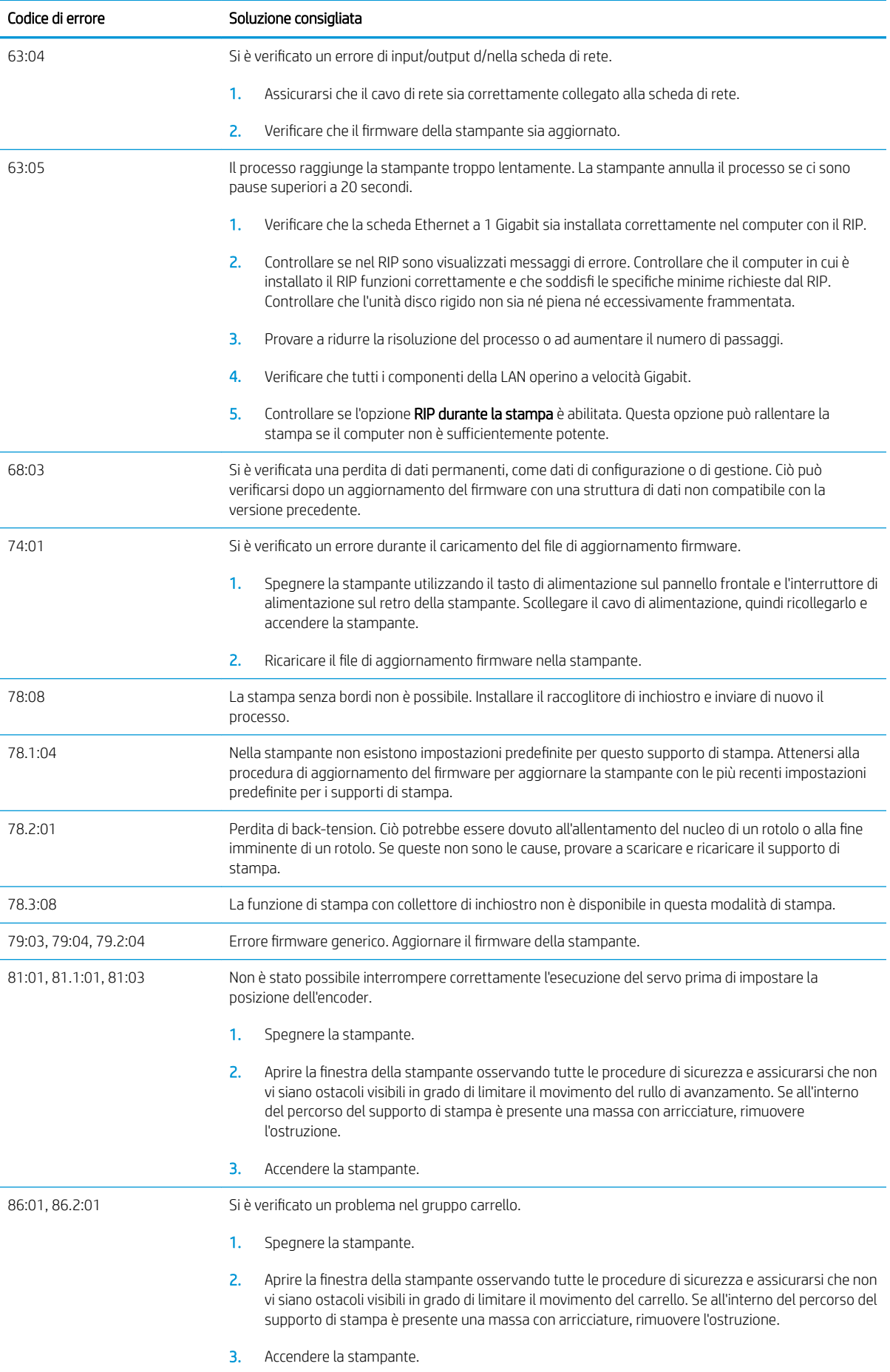

<span id="page-13-0"></span>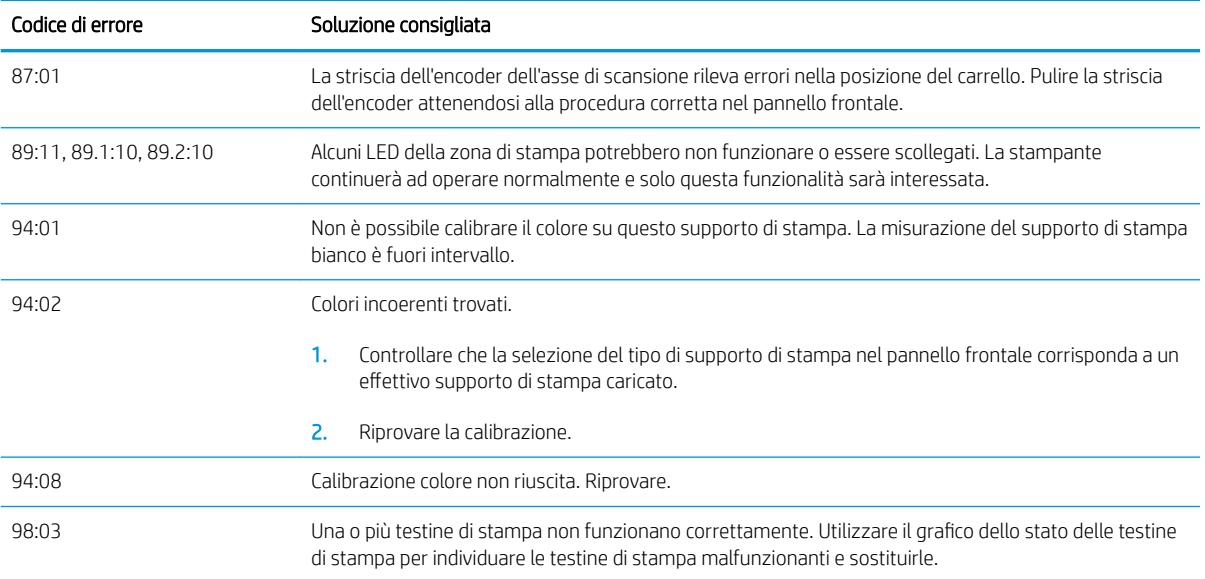

## 6pecifiche tecniche di alimentazione

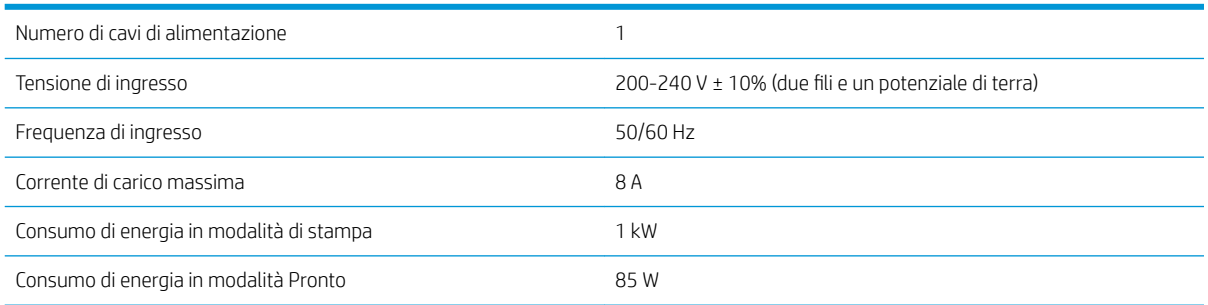

## 6pecifiche acustiche

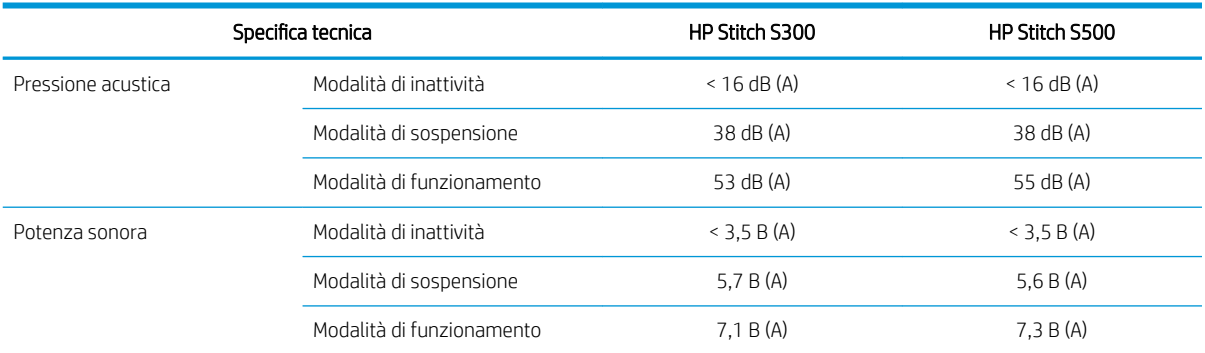

## 6pecifiche ambientali

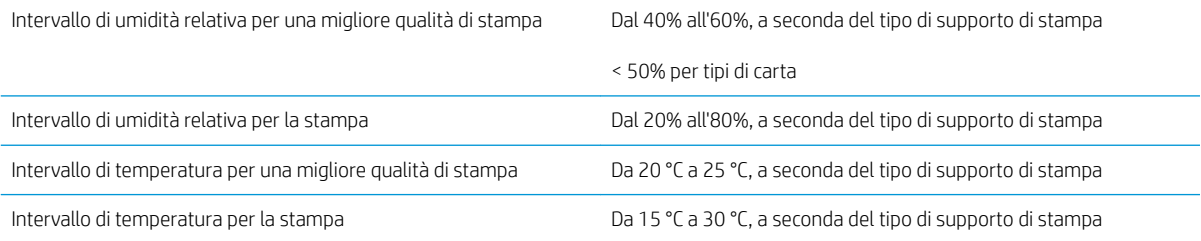

<span id="page-14-0"></span>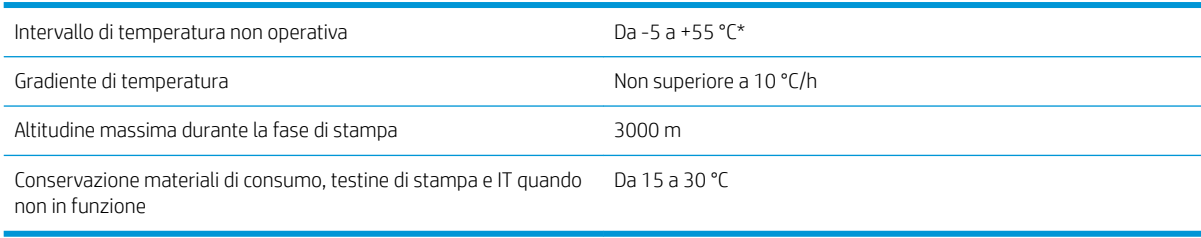

NOTA: \*Intervallo di temperatura della stampante senza materiale di consumo. Per la testina di stampa, le cartucce di inchiostro e gli altri materiali di consumo, consultare il capitolo sul sistema d'inchiostro nella *Guida per l'utente*:<http://www.hp.com/go/StitchS30064in/manuals>o [http://www.hp.com/go/StitchS50064in/](http://www.hp.com/go/StitchS50064in/manuals) [manuals](http://www.hp.com/go/StitchS50064in/manuals).

### 6pecifica fisica

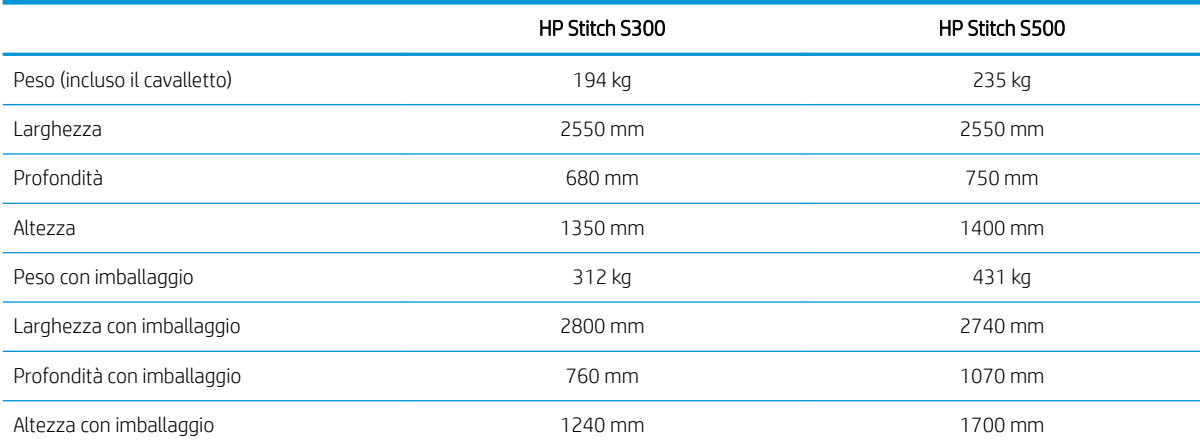